# **Migrate to Windows Server 2003**

By Guy Thomas

#### **Topics**

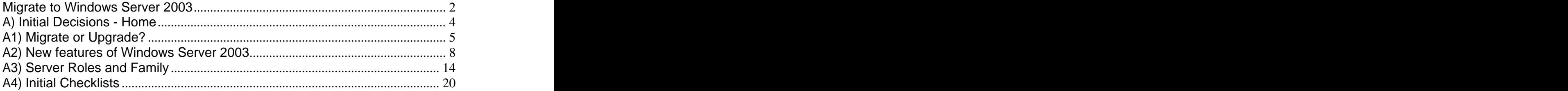

# **Migrate to Windows Server 2003**

Independent advice on migrating to Windows Server 2003.

# **Introduction**

My goal in writing this eBook is to help you transfer from NT 4.0 to Windows Server 2003. If you are at the beginning of your Windows Server 2003 project, then use this eBook as a guide for producing your own migration plan. On the other hand, if you have already sketched a plan, then draw on this eBook to check that you have covered all areas. The contract of the contract of the contract of the contract of the contract of the contract of the contract of the contract of the contract of the contract of the contract of the contract of the contract of the con

# **Topics The Community of the Community of the Community of the Community of the Community of the Community of the Community of the Community of the Community of the Community of the Community of the Community of the Comm**

- 1. **Guy's spiral Learning method**
- 2. **Section contents**
- 3. **Summary and Recommendations**

# **Guy's spiral Learning Method**

This reason that I divided the eBook into five sections is that I like the 'spiral learning' method. The idea behind spiral learning is that each time you complete a section there is always more to learn. However, the next time you cover the topic you go up a level and the items

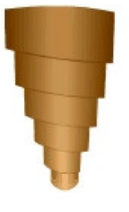

increase in depth and number. This learning model is particularly helpful with migration, because there are so many factors involved that you need to go over the features again in the light of fresh information.

With each topic, ask yourself the question "Do I understand this concept?" [Yes / No]. Then ask the supplementary question: "Do I need this feature in my migration plan?" [Yes / No]

For Example: Question A: Do I understand DNS? - Answer: Yes. Question B: Do I need DNS? - Answer: Yes.

Question A: Do I understand ADPREP? - Answer: Yes. Question B: Do I need ADPREP - Answer: NO.

My point is that you may not need all the features, but until you know what is available and understand how it works you cannot decide if you require it.

# **Section Contents**

#### **A) Initial Decision**

The Initial Decision section is designed to help you choose the right path and develop the best migration strategy. In this section, I outline a selection of the new features of Windows Server 2003. A checklist will prompt you to calculate how many servers you need and what their roles will be.

### **B) Active Directory**

Migrating to Windows Server 2003 means installing and configuring active directory. This section will bring you up to speed on the logical and physical aspects of Microsoft's directory services. The checklist will include domain and DNS names.

### **C) Additional Research**

As you research your migration project, you will find more areas to add to the plan. I have selected topics like group policy, which will be useful additions to your migration scheme. The contract of the contract of the contract of the contract of the contract of the contract of the contract of the contract of the contract of the contract of the contract of the contract of the contract of the co

### **D) Actual Install**

This is the section where we get down to installing the full range of Windows 2003's servers and clients. A good checklist is the secret for building a robust server.

### **E) Tools, Tips and Troubleshooting**

Here is a collection of my favourite tools to make your migration easier. I have also included some troubleshooting tips for when things do not go smoothly.

### **Summary**

You will need to go over your migration plan more than once, this eBook is designed to help you with this spiral learning process. Not only make a plan for your migration, but also promise to update regularly it with feedback from your research.

- 1. Make liberal use of the Search and Contents on the top toolbar.
- 2. Each page is a self-sufficient topic. The eBook will automatically bookmark the last page you visited.

# **A) Initial Decisions - Home**

The purpose of this section is to decide on your overall migration strategy.

# **Introduction**

If you are planning a migration then you are at a crossroads, the path you choose will have far-reaching effects on the move to Windows Server 2003. Do consider your options carefully before you take your first step.

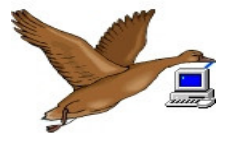

I do not believe that there is THE definitive Windows migration guide out there (not even this one!). Let me explain, each organization must have its own tailored migration plan. My point is this, read three different books, articles or guides on Windows Server 2003 migration. In that context, I am happy and honoured to offer my thoughts and recommendations in this eBook.

# **Topics in this section**

- 1. **Review the options for your migration strategy.**
- 2. **Discover the new features and see which you must have in your Windows Server 2003 domain.**
- 3. **Determine the server roles so that you can plan how many servers to buy.**
- 4. **Decide which version of Windows Server 2003 to buy.**
- 5. **Start drawing up checklists.**

### **Summary**

Carefully consider all your options before you start your migration.

- 1. Develop a method for recording, buy that notebook, create that spreadsheet,
- 2. write that document

# **A1) Migrate or Upgrade?**

Begin by concentrating on the big picture. I designed this page to help you review the options for moving to Windows Server 2003.

### **Introduction**

This first decision is important because it determines your overall strategy. To move from NT 4.0 to Windows Server 2003 your choices are: migrate, upgrade or co-exist. Whilst moving to Windows Server 2003 will need detailed planning, that can come later.

### **Topics The Community of the Community of the Community of the Community of the Community of the Community of the Community of the Community of the Community of the Community of the Community of the Community of the Comm**

- 1. **Setting your goals**
- 2. **Decide your Migration Strategy**
- 3. **Summary and Recommendations**

# **Setting your goals**

#### **Where do you want to get to?**

I am assuming that your goal is to achieve a pure 2003 active directory forest. That means each domain controller will be running Windows Server 2003 and you will have no NT4.0 BDCs or Windows 2000 domain controllers.

#### **Where are you now?**

- 1. Pure NT 4.0 domain
- 2. Windows 2000 domain
- 3. A mixture of Windows 2000 with some NT 4.0

I designed this eBook primarily to help those who have NT 4.0 and wish to move to Windows Server 2003. If you are just migrating from Windows 2000 to Server 2003 then you have relatively easy job, but do make sure you understand the 'Raise Function Level' in section B2.

# **Decide your Migration Strategy:**

There are three strategies for a successful transfer from NT 4.0 to Windows Server 2003 - which one will be right for you?

- 1. Migration to a 'Brand New' domain.
- 2. 'In Place' upgrade from NT 4.0.
- 3. Co-existence of NT 4.0 with Windows Server 2003.
- 1. Creating a 'Brand New' domain would be my first choice. There are many advantages of a clean start. For instance, you may want to change your NT 4.0 domain name to match your DNS name. Also, you probably want to ditch all that baggage from your old domain.

 The hardest part of this strategy is to deal with the user accounts. Two common solutions are to:

 a) Export the old accounts in NT 4.0, then use **CSVDE** to bulk import into active directory.

b) Get **ADMT** and move the accounts from NT 4.0 into the new domain.

2. The simplest strategy is an 'In Place' upgrade of NT 4.0. Just insert the CD for Windows Server 2003 into the NT4.0 PDC and the wizard will guide you through the upgrade. Then repeat this procedure for each of your BDCs. In my opinion, this 'In Place' method is only suitable for small networks with 10-150 users. In its purest form, this strategy means finishing on Friday as NT 4.0 and coming in on Monday upgraded to a Windows Server 2003 domain.

 One worry with the 'In Place' migration is that there is no easy rollback should things go wrong. One tactic is to keep a BDC available for promotion while you rebuild the previous PDC- then try again. Naturally, you would backup before the upgrade and so could restore if necessary.

- 3. Co-existence would be my last choice. It is true that co-existence is a versatile strategy, however it does mean extra work while you are running both NT 4.0 and Windows Server 2003. If you are not careful, the users become confused, and this would make them hostile to the upgrade - which would be a shame.
	- I accept that for large organizations, co-existence may be the only practical solution. At its simplest, it could mean an extension of the 'In Place' strategy by upgrading a few NT 4.0 BDC's each month until the whole organization is native Windows Server 2003.
	- You could also use Co-existence in conjunction with my first strategy 'Brand New Domain'. Create a new Windows Server 2003 forest, and then configure trust relationships to the old domain. Where you need to preserve settings, Microsoft provide good tools to help you move users and their settings across to the new domain, e.g. **ADMT** and **USMT**.

At this stage, the most important point is to reach a conclusion. Decide which strategy you are going to deploy. Use the rest of the pages to test and refine your plan.

### **Summary**

A Windows Server 2003 migration is a complex undertaking. Begin by looking at the big picture. Make that initial decision on which type of migration to deploy: 'Brand New Domain, 'In Place upgrade or Co-existence. As you go through the rest of the eBook, keep asking your self, "How will this factor affect my overall strategy?"

- 1. Start by seeing if you can make a 'Brand New Domain' work for your migration.
- 2. Cover yourself by always having a rollback plan.

# **A2) New features of Windows Server 2003**

As you read about these new features of Windows Server 2003, make **your** list of the benefits that each would provide for you organization.

# **Introduction**

By investigating the new capabilities of Windows Server 2003, you will be able to finetune your migration strategy and gain valuable ideas for the detailed planning that comes later. The company of the company of the company of the company of the company of the company of the company of the company of the company of the company of the company of the company of the company of the company of

### **Beware of the Horseless carriage!**

Think back to the 1900s when the motor car was evolving from the stagecoach. At first, the driver was on the outside, because that is where he had always been on the stagecoach. An obvious name for the new invention was 'The Horseless Carriage'. Then, someone checked out the new features and said, 'Why don't we put the driver inside with the passengers?' What a great idea and as a direct result the horseless carriage was transformed into the car.

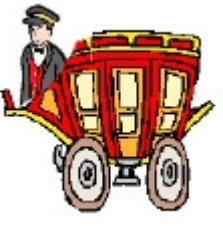

My point: be receptive to new capabilities which were not present in NT 4.0. As you sift through these new features, ask your self these two questions:

- 1. Do I understand the topic?
- 2. Do we need this feature in our domain?

## **Topics The Community of the Community of the Community of the Community of the Community of the Community of the Community of the Community of the Community of the Community of the Community of the Community of the Comm**

- 1. First Impressions
- 2. Guy's top 7 Windows Server 2003 features
- 3. Security
- 4. Improved IIS
- 5. Active Directory
- 6. Group Policy Management
- 7. Console (GPMC)
- 8. Volume Shadow
- 9. copy restore
- 10. Terminal Services
- 11. Intelligent Files services. DFS, FRS
- 12. Summary and Recommendations

## **First impressions**

As I knew Windows 2000 very well, I thought it would be a cinch to grasp what extra Windows Server 2003 had to offer. Surprisingly, it turned out to be a lot of work before I appreciated all the new features. Nevertheless, it was a labour of love and I uncovered some 'gems', which I am happy to share with you.

The front end of Server 2003 is like XP - but without that Luna desktop! Is it my imagination, or are the Icons that bit crisper than they were in Windows 2000? The Start Menu is pure XP and I like being able to 'Pin' my favourite programs to the front menu. Already, I have adapted to using the control panel as a menu, rather than displaying all the icons.

## **Guy's top seven Windows Server 2003 features**

There are dozens of reasons to migrate to Windows Server 2003; I have selected the 7 most important features for this stage of your planning.

- 1. **Security**
- 2. **IIS Improved**
- 3. **Active Directory**
- 4. **Group Policy Management Console (GPMC)**
- 5. **Volume Shadow copy restore**
- 6. **Terminal Services**
- 7. **Intelligent Files services. DFS, FRS**

#### **1. Security**

Everywhere I go in Server 2003, I see signs that, Microsoft are serious about security. Back in 1995 they focused on Internet Explorer; in 2003 Microsoft are serious about security. The contract of the contract of the contract of the contract of the contract of the contract of the contract of the contract of the contract of the contract of the contract of the contract of the contract of the

During installation, the wizard persuaded me choose a long, complex password for the administrator's account. Later, when I tried to create my first user, I could not complete the task until I set a password with numbers and non-alphanumeric characters.

As I was checking the Windows Components (Add or Remove Programs), I spotted a new item: 'Internet Explorer Enhanced Security Features'. When I launched the Internet Explorer, browsing was severely restricted because Internet Security was set to 'High'.

When I upgraded to Windows Server 2003 I was puzzled that I could no longer run an access database across my own LAN. This was another security issue, which I solved by adding my second server as a 'Trusted Site' in Internet Explorer.

#### **2. IIS is vastly improved in version 6.0**

IIS 6.0 has come a long way from version 2 in NT4.0 - mind you, it needed to! The first security improvement is that IIS is not installed by default. This means that IIS is not just sitting on your server waiting to be attacked. Administrators have been asking for years for secure installation options, well now we have one in the form of 'Locked Down', which is the default installation of IIS 6.0.

Time alone will tell if IIS 6.0 will capture market share from Apache or Linux servers; but if you like integrated products then look no further than Server 2003 with IIS v 6.0. Perhaps the neatest new feature is the ability to isolate each web site on a server with multiple webs. Under the bonnet, Microsoft have redesigned the IIS architecture for greater robustness and scalability. Note that although the Enterprise version of Server 2003 does contain IIS, you can also buy a separate Web Version of Server 2003.

#### **3. Active Directory**

Active directory is a huge topic. On this page, I have concentrated on the improvements compared with Windows 2000

- 1. For security reasons, you now CAN disable the Administrator's account.
- 2. With Active Directory Users and Computers, you can drag and drop objects into different Organization Units. (One of my 'clients from hell' moaned that there was no such drag and drop in Windows 2000, after I showed him this new feature he complained that he kept losing his users!)
- 3. Now you CAN change common properties of a bunch of users. Just select them with the shift or control keys, right click and properties will be available.
- 4. In Windows Server 2003 you can change the name of both the domain itself and the domain controller. I never could find a way of changing either in Window 2000 - unless I demoted the domain controller to a member server. So, where you have a good business reason to rename an active directory domain, this naming flexibility will save you hours of rework.
- 5. Users also benefit by being able to logon with cached credentials at remote sites. There is no longer a reliance on contacting a Global Catalog server before logging on.
- 6. I first saw the ADMT (Active Directory Migration Tool) in Exchange, next it appeared in XP Pro and now an improved version is provided in Windows Server 2003. What the ADMT version 2.0 can do is to copy user accounts and passwords from NT4.0 or
- 7. Windows 2000 then create a new user in Windows Server 2003 active directory.
- 8. In merger situations, you can create cross-forest trusts.
- 9. Developers will like the ability to deactivate attributes and classes in the schema so that their definitions can be changed.

### **4. Group Policy - Management Console (GPMC) - Add on from Microsoft's site**

Anyone with experience of Windows 2000 will realise the power of Group Policies for controlling the users' desktop. There is no doubt that Group Policies are here to stay and with expertise, you can control almost everything a user can do on their computer.

If you need summary information on the Group Policies settings, then GPMC is the ultimate tool for you. What GPMC does is to show all the policy settings for, scope, links, permissions and delegation all in one integrated interface. GPMC even has a scripting interface for your developers.

So far, I have only found GPMC as a 4.4MB download from Microsoft's site. (I could not find it on the Server CD.)

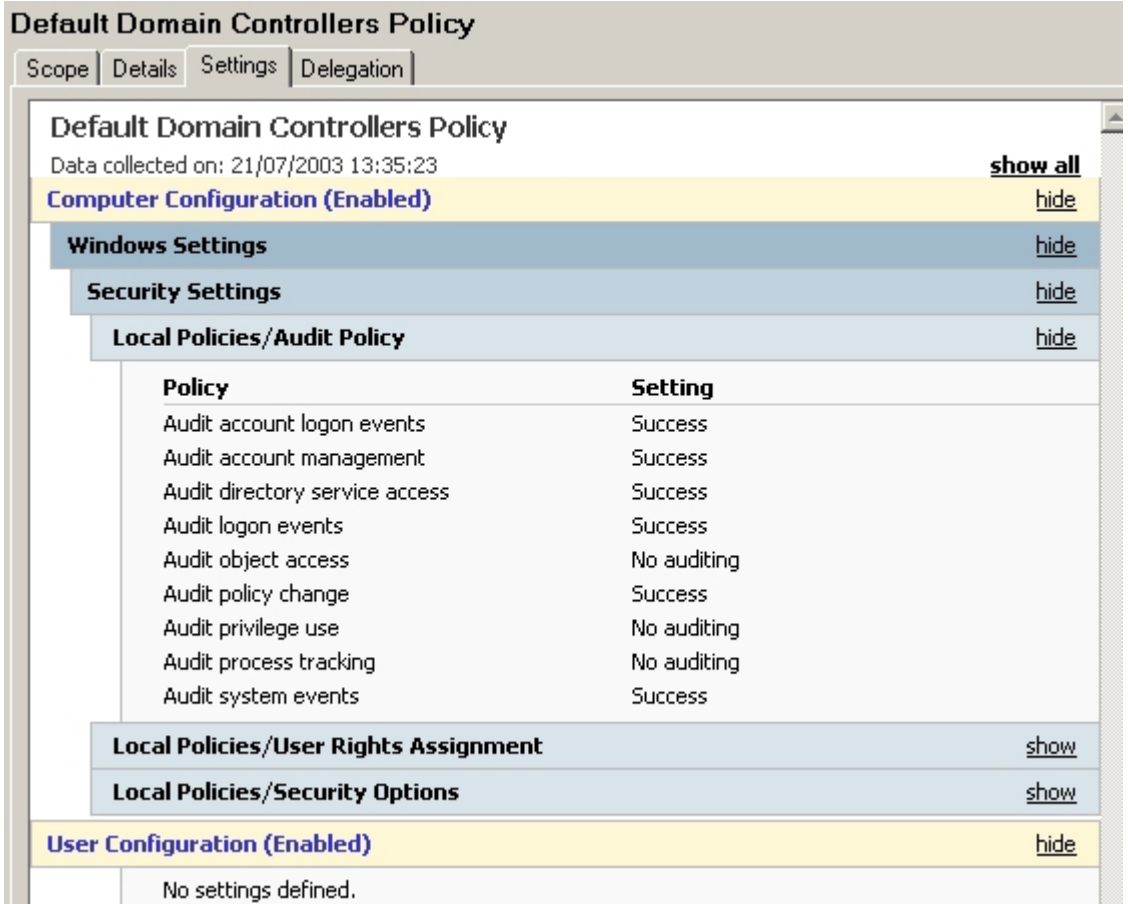

### **5. Shadow Copy and Restore**

Thanks to volume shadow copy, at last you can back up open files. What happens is the Volume Shadow Service works with the VDS (Virtual Disk Service) to produce a 'Shadow Copy'. Another advantage is, administrators can configure disks so that users can find previous versions of files.

This feature enables you to copy critical data volumes without service interruption. These copies can then be used for service restoration. If you wish, you can extend the idea and let users retrieve archived versions of their own documents.

#### **6. Terminal Services**

At first, I was rude about Terminal Services. However, Arthur Schopenhauer (1788-1860) was right when he said :-

> All truth passes through three stages. Firstly, it is ridiculed. Secondly, it is violently opposed. Thirdly, it is accepted as being self-evident.

So from being a former critic, I am now an enthusiastic advocate of thin client technology. I think it makes sense to have the applications run on the server, while all the client does is pass keystrokes and receive screen refreshes across the network.

It is unusual for Microsoft to change the name of an item from one version to the next, but Terminal Server has suffered more than most. In NT 4.0, it was Terminal Serv**ices**. The latest name change is for 2000's 'Remote Administration mode', to become 'Remote Desktop for Administration' in Windows Server 2003.

There is more than just name changes to Terminal Server, we now have True Colour and up to 1600 X 1200 resolution. The RDP (Remote Desktop Protocol) extends the local devices from just the printer in Windows 2000, to include smart cards and the client file system in Server 2003.

#### **Bonus - Remote Desktop for Administration.**

If you wish to remotely administer your server, then use Remote Desktop instead of making that long walk to the server room. Remote Desktop is built-in so, unlike Windows 2000, you do not have to 'Change mode' when you want remote administration.

#### **7. Intelligent Files services. DFS, FRS**

There were several candidates for the flakiest service in NT 4.0. I would put the old Directory Replication Service at the top of that list. The reason I mention this is that the Distributed File System and File Replication Service are wonderful in Windows Server 2003. It is a great advantage to point all the users to shares one server, while creating links and replicas to the actual data held on other services. The benefits include redundancy, fault tolerance and the ease with which you can reconfigure your file servers without the users noticing.

## **Summary**

Windows Server 2003 has many new features and there is something for everyone. To get most out of the migration, be on the look out for better ways to perform old tasks. Use these extra capabilities to fine tune or even extend your migration plan.

- 1. If I had to single out one area of Windows Server 2003 for special attention, it would be - the new security features.
- 2. I am sure that you can find at least one group of users who could benefit from Terminal Services.
- 3. Download the GPMC from Microsoft's site

# **A3) Server Roles and Family**

There is always an air of excitement with an upgrade or migration. What the techies want to know is - what will the new servers be like?

# **Introduction**

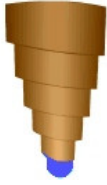

The aim of this section is to decide how many servers you need to deploy. To help you reach a figure I invite you to take two turns of my 'learning spiral'. On the first turn, check out the different **roles** that your servers will perform, on the second spiral, match each role with a member of the Windows 2003 **family**.

Working out how many servers you need to buy, will help you assess whether to modify your migration plans. For instance, if you are having a brand new domain it may be a chance to consolidate some of the roles of existing servers.

# **Topics The Community of the Community of the Community of the Community of the Community of the Community of the Community of the Community of the Community of the Community of the Community of the Community of the Comm**

- 1. **Roles for your Windows 2003 Server**
- 2. **Windows Server 2003 Family**
- 3. **Summary and Recommendations**

# **Roles for your Windows 2003 Server**

Even though I am familiar with the different types of server, I found the 'Configure Your Server Wizard' useful. While Microsoft's slogan of - 'Easy to deploy, use, and manage' is true, you still have to apply skill to make your new system work efficiently. I must confess that every time I checked with the 'Configure Your Server Wizard', I found at least one feature that I would otherwise have missed, my mantra became - 'Give the wizard a chance'.

- 1. **Domain Controller**
- 2. **DNS (WINS)**
- 3. **DHCP**
- 4. **File Server**
- 5. **Print Server**
- 6. **Application Server**
- 7. **Mail Server**
- 8. **Terminal Services**
- 9. **RAS Dial-in or VPN**
- 10. **Streaming Media**

Unlike NT 4.0, there is no initial option to install as a BDC or PDC. All Windows 2003 servers start life as member servers. Promoting a member server to a domain controllers is dealt with in Section B2. If a member server does not join a domain, it is referred to as a 'Stand Alone' servers. The one use of a stand-alone server would be for extra security on a database server.

You can easily combine certain server roles, for example domain controller, DNS, and DHCP; on the other hand, application servers are better isolated on their own machine.

#### **Domain Controller Controller Controller Controller Controller Controller Controller**

Remember your goal - how many machines will you need? Will it be one Windows Server domain controller as a direct replacement for each NT 4.0 BDC? Could it be that you need additional domain controllers? Alternatively, it could be a case of fewer domain controllers because Server 2003 are faster than NT 4.0. One popular solution for big organization is a blank root domain, if you take that option add two more domain controllers to your total.

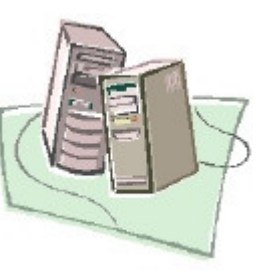

Domain controllers do not have to be your most powerful machines; however they must always be available to answer logon requests.

#### **DNS (Domain Name System)**

DNS is now dynamic, that means the clients can register themselves resulting in less work for you. You should also integrate DNS with active directory because it makes replication much more efficient. However, this means that realistically all DNS servers have to be domain controllers. So the question is whether to make all domain controllers DNS servers, or only install DNS on a subset of your domain controllers?

(All I want to say about WINS is plan to get rid of it; you only need WINS for Windows 9x clients.)

#### **DHCP (Dynamic Host Control Protocol)**

I used to think you needed a DHCP server on every subnet, but now I recommend just two DHCP servers to share each scope. To make this strategy work, install a DHCP relay agent on one server in each subnet. DHCP fits in well with DNS and domain controllers, so I would install DHCP on selected domain controllers.

Once you have installed DHCP, there is much more to configure than in NT 4.0. But before you do anything else, you must **Authorize** the DHCP servers in active directory. I believe this authorization is a device to make you stop and think 'do I need another DHCP server?' Officially, the authorization is to prevent rogue techies installing an extra DHCP server when it takes their fancy.

Once authorized, you are ready to decide which of the numerous Scope Options to configure e.g. 003 Router, 006 DNS Servers. In fact DHCP typifies the idea that in Windows Server 2003, there are more menus, and those menus have more options than were present in NT 4.0.

#### **File Server**

Unlike the above roles, I believe that file servers should be member servers, installing active directory here would be a disadvantage. Here is your checklist of features for a file server:

- 1. Disk Quotas NTFS partitions
- 2. Share and NTFS Permissions -
- 3. Share Wizard, here is a wizard I really like
- 4. Offline Settings for laptops
- 5. DFS and or RAID
- 6. Indexing service (Forgotten Service)
- 7. RAID and or DFS?
- 8. New feature Shadow Copies

File servers have always combined well with print servers.

#### **Print Server**

Print servers probably show the greatest variation of any server type. I have seen dedicated print servers, printers on domain controllers, 'Jet Direct' printers with their own network cards even printers hanging off old Windows 98 machines.

One suggestion is every file server could also be a print server. Perhaps a better idea would be to look at the workspace and decide how best to cater for the users printing needs. That said, one trend that I disapprove of, is the tendency for users to have their own printers because they are too idle to walk a few paces to the communal printer.

Another nettle you may need to grasp is, will senior mangers be allowed their own printers? They may use the security argument that their documents are top secret. All I ask is that you feed these factors into the plan and come up with a number for the print servers, and a note of their locations.

Before I finish I must draw your attention to Web Based Printing. This new feature of Server 2003 enables users to install printers with their browsers; moreover, you can use the browser to configure the printer servers as if you sitting at the console.

### **Application Server**

By application server I mean a dedicated machine running a database, e.g. SQL or web server running IIS.

There is rarely any advantage in installing active directory on application servers, and this combination often creates problems as active directory and application services fight for resources. So my advice is to install Application servers on their own member server. The contract of the contract of the contract of the contract of the contract of the contract of the contract of the contract of the contract of the contract of the contract of the contract of the contract of the co

Authentication is important for all server roles, but neglect permissions on an application server and you will allow sensitive information to be available to everyone. Failure to control security is an invitation for hackers to attack your data. So, delve into all aspects of security on your database servers.

There will be extra hardware considerations for your application server. Pamper your database 'crown jewels' with hardware RAID. Get a trial of clustering. I believe that clustering is technically interesting, is the way of the future and it will take reliability to another level. Convince who ever holds the purse strings that the greater availability and less downtime will pay for clustering.

#### **Mail Server**

Mail servers benefit from being on their own server. I would separate the Exchange server from domain controllers and separate it from database servers like SQL. Your checklist should include:

- 1. Authentication
- 2. DNS (MX) record
- 3. Site Connectors, SMTP connectors
- 4. SMTP service, SMTP virtual server object
- 5. POP3 and IMAP server objects
- 
- 7. Configuring Mailboxes
- 8. OWA (Outlook web access)
- 9. Group Policy for Outlook clients

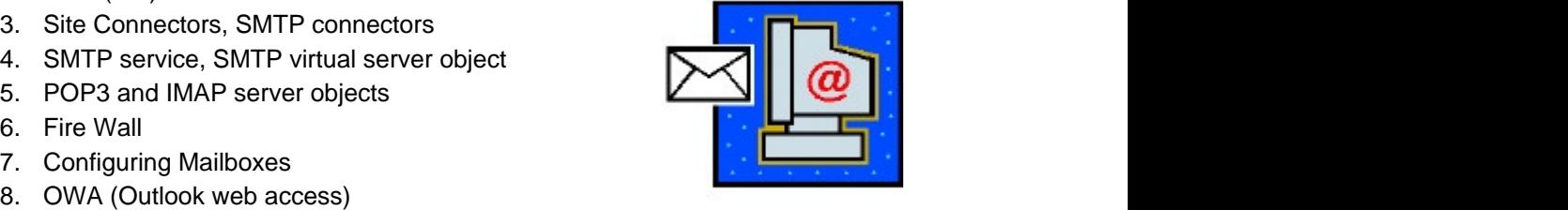

Install WinRoute from the Exchange 2000 CD to check mail routing

#### **Terminal Services**

Terminal services is Microsoft's thin client solution. The Windows 2003 server does all the processing, and the clients connect from a machine that essentially becomes a dumb terminal. Terminal Services is built into Windows Server 2003, it is not a separate product as it was in NT 4.0. However, it remains dormant until you install it thought the Add or Remove Programs / Windows Components.

When you install the programs for Terminal Services check out - special 'Transforms' method. 32-Bit programs should be o.k. Also, search websites for scripts to make any non-Microsoft applications operate in multi session mode.

Group Policy: There are Group Policies just for Terminal services, e.g. Do not let users accidentally Shut Down the terminal server when they think they are shutting down their own machine!

Let us remember the key question - "How many servers do we need?" In truth you will not know until you set up a pilot study because the users working patterns vary so much. As a guide, one Terminal Server guru I spoke with recommends 25 users per processor. The contract of the contract of the contract of the contract of the contract of the contract of the contract of the contract of the contract of the contract of the contract of the contract of the contract of the

#### **RAS and VPN server**

The RAS or Routing and RAS has come along way from its NT 4.0 days. It is now built in and installed by default, which is an indication of its more robust nature and greater importance. However, here are some of components to master on a successful RAS server:

- 1. RAS hardware or a fast internet connection if you are relying on VPN.
- 2. DHCP Relay agent or a special IP range for clients.
- 3. Extra 'Remote Access Policies' to control dial up users
- 4. User properties, Dial-up tab to allow and control Remote Access Permission
- 5. Other optional considerations NAT (Network Address Translation), RADIUS service with your ISP.

#### **Streaming Media**

Rather exotic perhaps, but if you do need to support clients who need audio or video services, then there is a separate Windows Media Service to install through Add Remove Programs, Windows Settings.

## **Second Turn of 'Guy's learning Spiral'**

Remember the goal? How many servers of each type will you deploy?

# **Windows Server 2003 Family - Check out the 'flavours' of W2K3**

Here is the range of Windows 2003 products that are available.

- 1. Standard Server Classic file and print server could be your Domain **Controller Controller**
- 2. Enterprise Server Application server support for clustering
- 3. Datacenter Server More of everything! Processors, memory and clustering
- 4. Web Server For ISP's only available through specialist retailers
- 5. 64-Bit version One day we will all be choosing this instead of the 32-Bit version **version** and the contract of the contract of the contract of the contract of the contract of the contract of the contract of the contract of the contract of the contract of the contract of the contract of the cont
- 6. XP Professional Desktop
- 7. replacement for Window 2000, Window 98, NT 4.0 Workstation
- 8. (Avoid XP Home edition as they cannot join a domain)

When you upgrade, you must upgrade like for like; Advanced Windows 2000 to Enterprise Windows Server 2003. You cannot mix and match, unfortunately this is not a chance to upgrade Standard to Enterprise server.

Note: The Datacenter version is only available from selected manufacturers; you cannot buy it on CD. Datacenter comes as a package: multiple processors, Gigabytes of RAM, hardware RAID and of course, with the Windows Server 2003 operating system. Rumour has it that less than 100 Datacenter have been sold worldwide.

#### **Licensing**

There will be the cost of the server licence themselves, and the expense of CALs (client access licence). As there are so many deals, agreements and schemes, all I can say is shop around!

### **Summary**

To consolidate your migration strategy calculate how many servers you need. Matching the server role with the Server 2003 product range will help you work out the specifications for your machines. When you reach the final figure you may need to revise your migration plan. For example, if you plan was for co-existence you may suddenly realize this will mean buying more machines. So you will either have to switch to 'In Place' migration or twist the financial director's arm.

- 1. Look for the benefits of combining roles like DNS, DHCP, with Domain
- 2. Controller.
- 3. File and Print servers are another combination that work well together.
- 4. Keep application servers on their own member server.
- 5. Your most powerful servers will be database servers rather than domain
- 6. controllers.

# **A4) Initial Checklists**

There is nothing like a good checklist to ensure the success of any migration project.

# **Introduction**

At the beginning of this eBook I suggested that you make a checklist. On this page I thought we might like to compare notes just in case there is something that you had not thought of!

# **Topics The Community of the Community of the Community of the Community of the Community of the Community of the Community of the Community of the Community of the Community of the Community of the Community of the Comm**

- 1. **Pre-requisite**
- 2. **Which new features do you need?**
- 3. **Which Domain Roles will you need?**
- 4. **Which 'Flavour' of Windows Server 2003 will you buy?**

# **Pre-requisite**

I am assuming that you have decided on the overall migration strategy. If not, then check **A1) Migrate or Upgrade**

- 1. Migration to a 'Brand New' domain.
- 2. 'In Place' upgrade from NT 4.0.
- 3. Co-existence of NT 4.0 with Windows Server 2003.

# **Which New Features do you need?**

- 1. Security
- 2. Improved IIS
- 3. Active Directory
- 4. Group Policy Management Console (GPMC)
- 5. Volume Shadow copy restore
- 6. Terminal Services
- 7. Intelligent Files services. DFS, FRS
- 8. Other new features you have discovered

# **Which Domain Roles will you need?**

- 1. Domain Controller
- 2. DNS (WINS)
- 3. DHCP
- 4. File Server
- 5. Print Server
- 6. Application Server
- 7. Mail Server
- 8. Terminal Services
- 9. RAS Dial-in or VPN
- 10. Streaming Media

# **Which 'Flavour' of Windows Server 2003 will you buy?**

- 1. Standard Server Classic file and print server. Could be your Domain
- 2. Controller Enterprise Server Application server support for clustering
- 3. Datacenter Server More of everything! Processors, memory and clustering
- 4. Web Server For ISP's only available through specialist retailers
- 5. 64 Bit version one day we will all be choosing this instead of the 32 Bit
- 6. version
- 7. (XP Professional Desktop replacement for Window 2000, Window 98, NT 4.0 Workstation)

## **Summary**

Use checklists to recap on your overall migration strategy.

- 1. Develop a method for recording, but that notebook, create that spreadsheet,
- 2. write that document

# Index for Migrate to Windows Server 2003

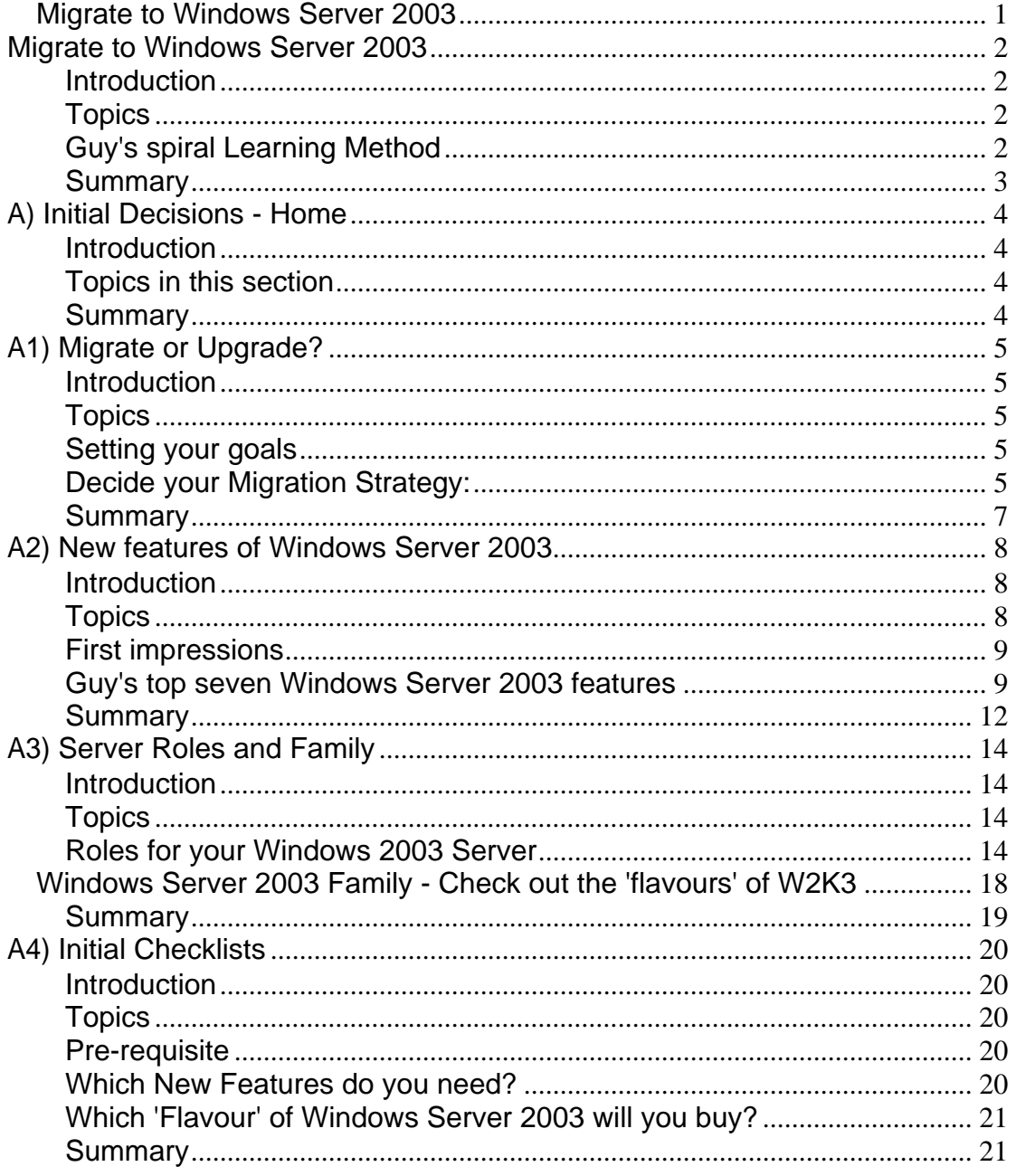

[This document was created with Win2PDF available at http://www.daneprairie.com.](http://www.daneprairie.com) The unregistered version of Win2PDF is for evaluation or non-commercial use only.